# **RDK-3i** Quick Start Guide

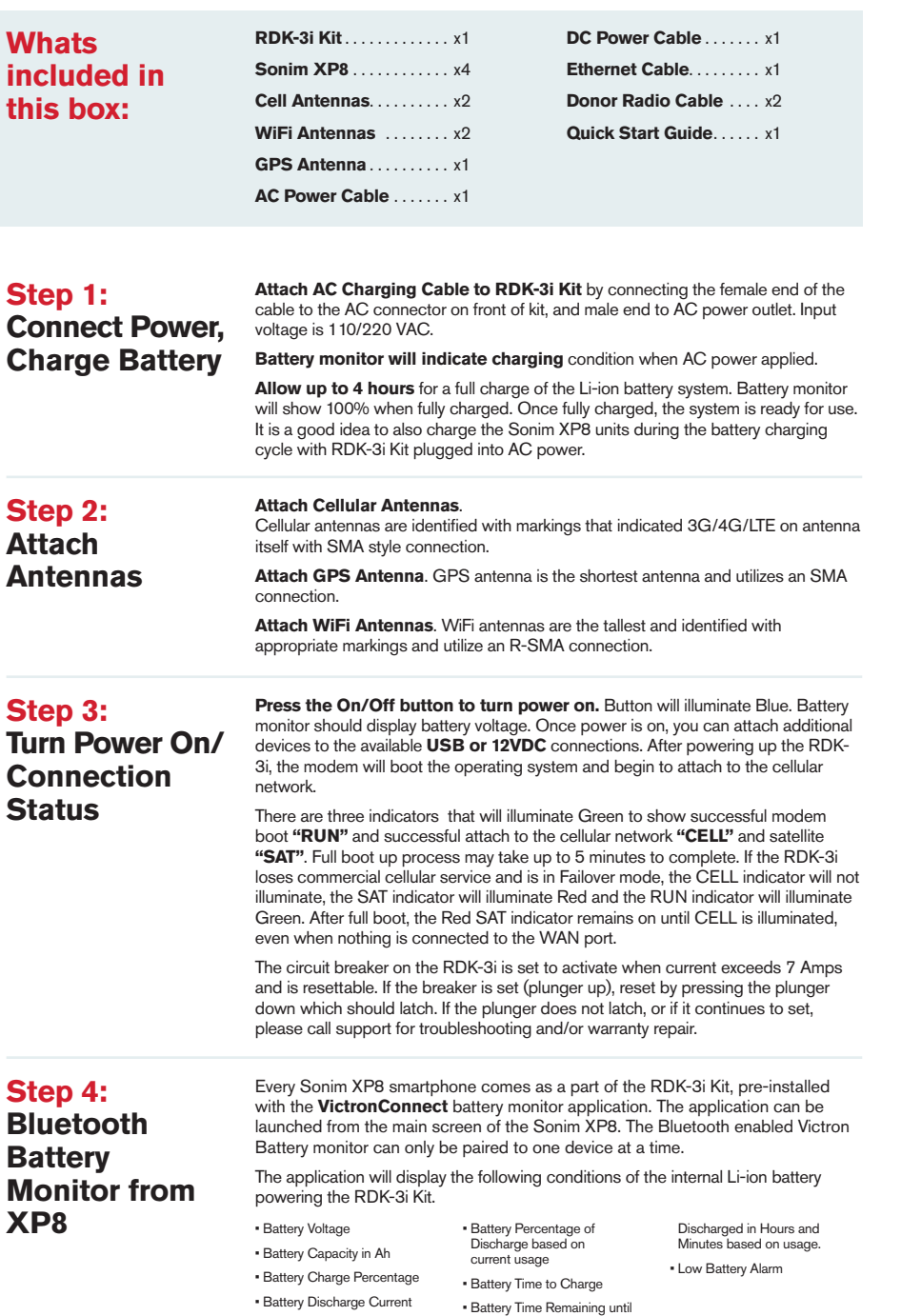

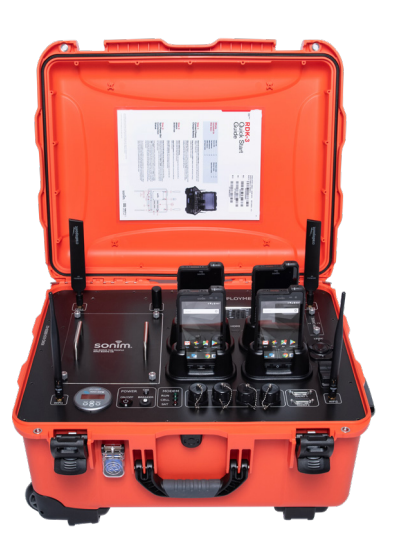

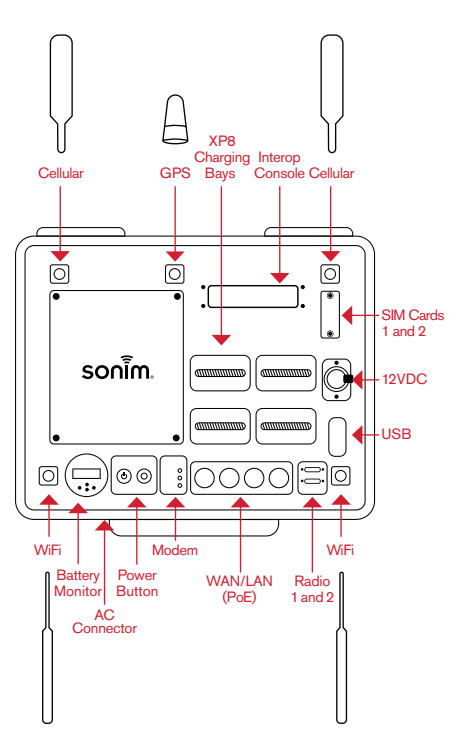

**/01**

# sonim.

## **Step 5: Interoperability**

 JPS Interoperability Solutions RSP-Z2 Radio Interoperability Gateway main purpose is to capably link any voice communications format to any other. RSP-Z2 gateway features both radio and RoIP interfaces (along with interfaces for a variety of other voice communications formats), which is capable of linking donor resources locally as well as over an IP network.

Each donor radio is connected by a custom radio interface cable. Each cable has a circuit board with attenuation networks and coupling capacitors, set for optimal performance with the specific radio. All JPS interface cables have an associated Application Notes document to indicate proper, factoryoptimized settings for the available radio interface configuration options. These are identical to the settings that are automatically set when the associated Radio Template is applied. All cables are designed to conform to the gateway's default settings wherever possible, minimizing setup adjustment requirements. Keep in mind that these optimized settings may not be best for each individual radio, and some individual "tweaking" of settings may improve performance. JPS has a library of cables customized for hundreds of different makes and models of radios and can manufacture interface cables on request for nearly any type of communication device.

The RDK-3i includes LEDs to display Cradlepoint modem, cellular network and satellite status. In order for the LEDs

#### **Steps to Set-up JPS RSP-Z2 Gateway:**

- On the RSP-Z2 console, turn Power On.
- Ensure all network settings are configured, first on the Cradlepoint, then the RSP-Z2.
- Verify RSP-Z2 console operating on latest firmware at https://www.jpsinterop. com/downloads/firmware/.
- Contact Push-to-Talk Over Cellular (PTToC) provider for PTT interoperability between RDK, XP8 handsets and radios. Each PTT provider requires a unique configuration.
- Connect JPS interoperability radio cables to compatible donor radios and RDK-3i Radio 1 and Radio 2 ports.
- Configure the LMR settings for the radios connected per the guidelines that are included with the JPS interface cables. Test and tweak settings accordingly.

#### **Change Cradlepoint Gateway:**

- Login to Cradlepoint (locally or via NetCLoud)
- Browse to Networking > Local Networks > Local IP Networks
- Check the box on Primary LAN
- Click Edit button
- Select IPv4 Settings
- Change IP address to 192.168.1.1
- Click Save, then click OK

RDK-3i by clicking on Groups

#### **Configure JPS RSP-Z2:**

• Browse to the RSP-Z2 to set up the radio and PTToC connections. The default IP address of the RSP-Z2 is 192.168.1.200.

• Once setting the Cradlepoint to that default LAN, set the Subnet Mask 255.255.255.0 and the Gateway IP 192.168.1.1, first on the Cradlepoint router, then add the Gateway IP to the RSP-Z2.

• Note: Each PTT provider requires a unique configuration. Motorola Solutions / Kodiak PTToC based applications require VPN. ESChat based applications<br>require a static public IP SIM and then configuration is pier to pier using sever<br>generated Port using UDP traffic. The pubic addresses on the RSP-Z2

Assign the LEDpoison SDK to the Cradlepoint router in the

### **Step 6: LED**

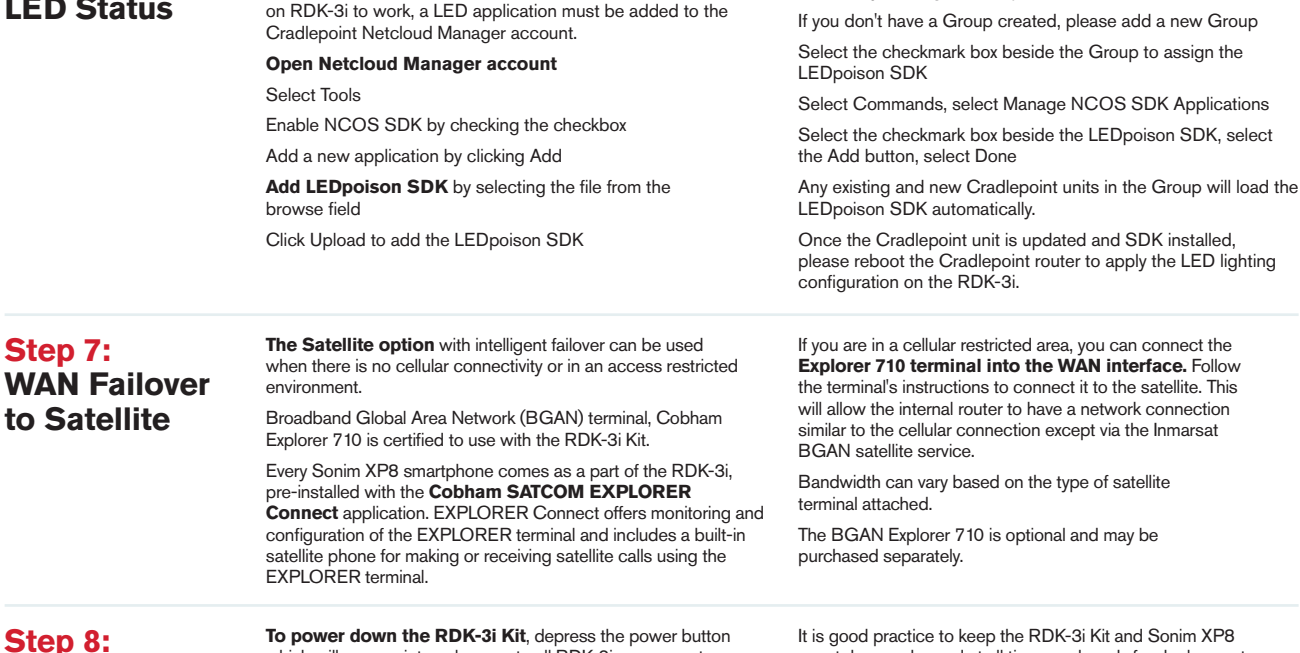

**Power Down/ Storage**

which will remove internal power to all RDK-3i components. This will also disengage the power relay that connects the internal battery to the unit. The RDK-3i Kit can be stored without worry of the internal

battery discharging for **up to 6 months.** 

It is good practice to keep the RDK-3i Kit and Sonim XP8 smartphones charged at all times and ready for deployment.

A regular cadence of inspection, and maintenance to include charging is highly recommended to keep the unit "mission-ready."

When storing the XP8's in the device compartment, the top 2 devices should be placed face down.

**Mission critical quick access & connectivity**

#### Visit us online at **sonimtech.com**

**SonimCare 24x5 M-F Customer Support:**  1-833-MY-SONIM support@sonimtech.com

**When calling in please reference you have a Rapid Deployment Kit**

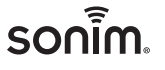